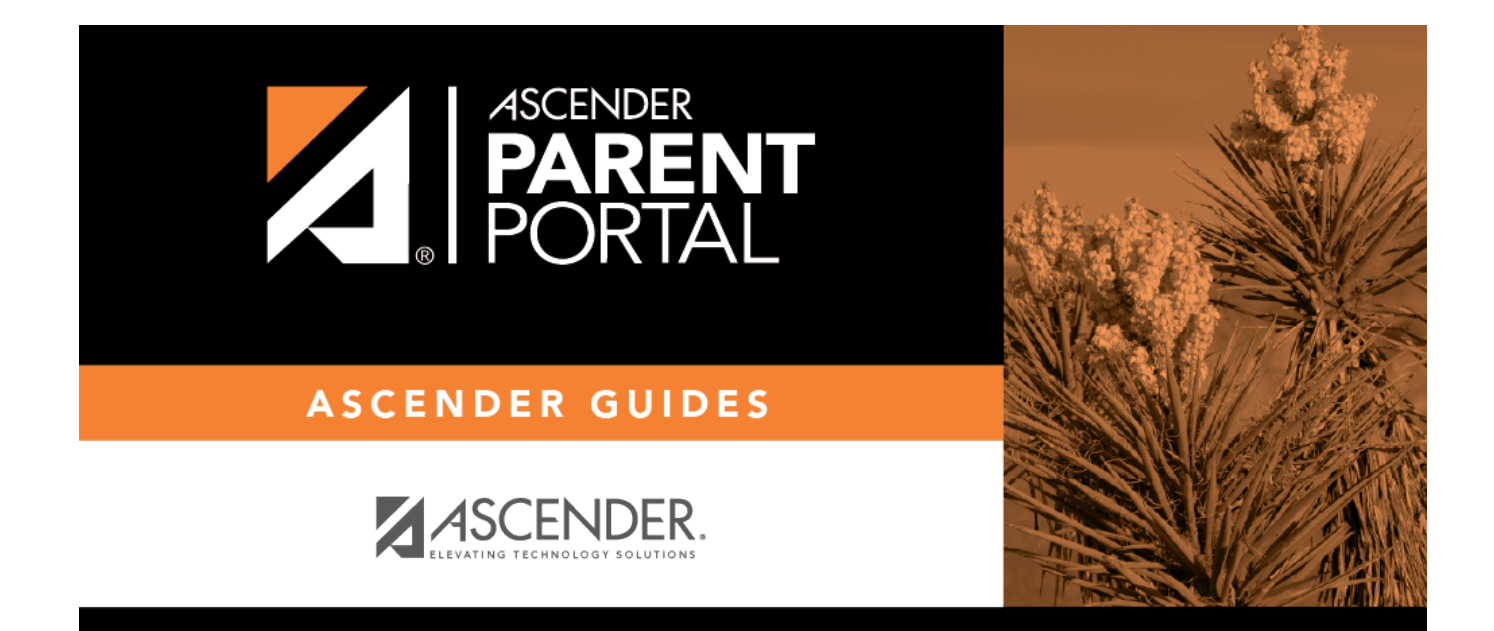

# **Create Account (Crear cuenta)**

PP

## **Table of Contents**

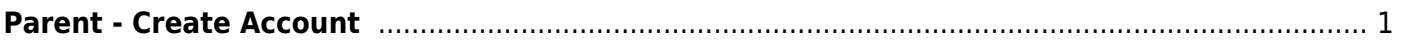

PP

 $PP$ 

# <span id="page-4-0"></span>**Parent - Create Account**

This page allows you to create an ASCENDER ParentPortal account.

**IMPORTANT:** Although you can create an ASCENDER ParentPortal account, you cannot access any student data until you add a student to your account. To add a student, you must provide at least one valid student portal ID, which you will get from your student's campus. You must have a valid student portal ID for every student you want to add to your account.

PP

#### **User Information**

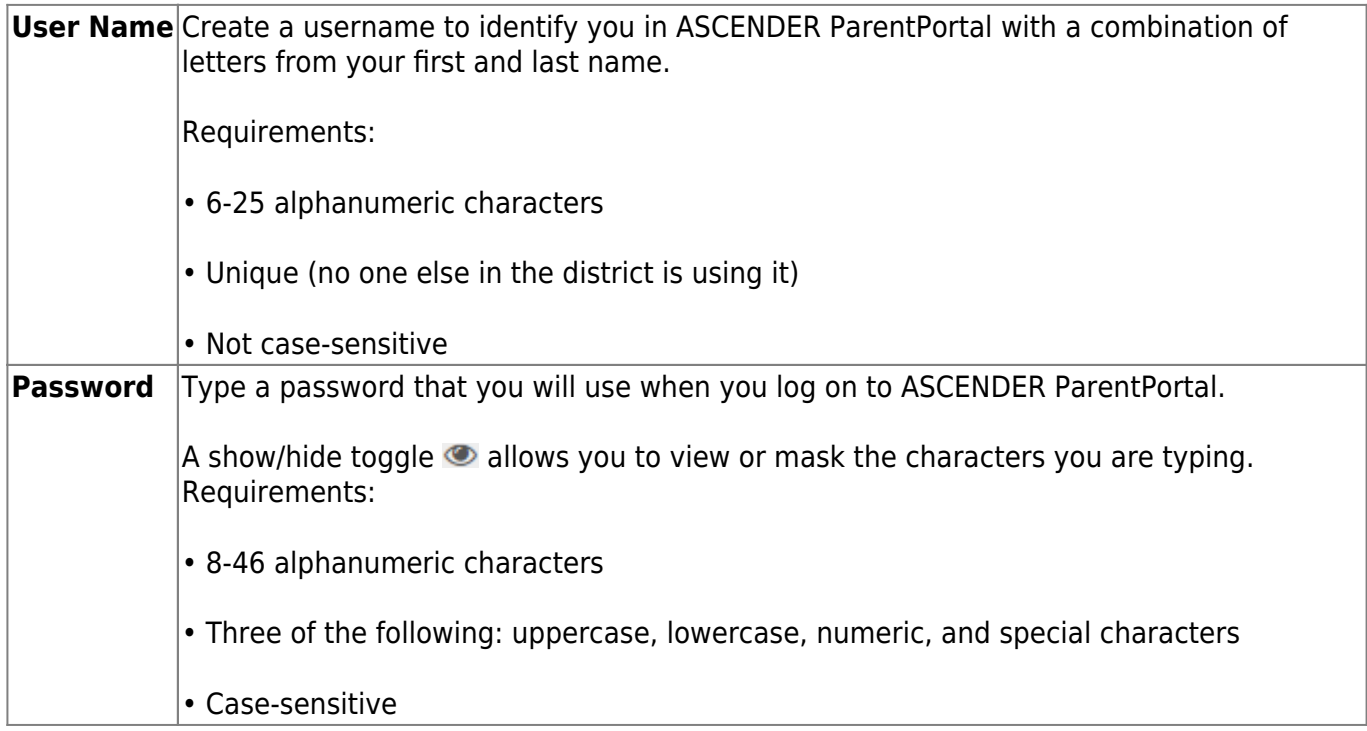

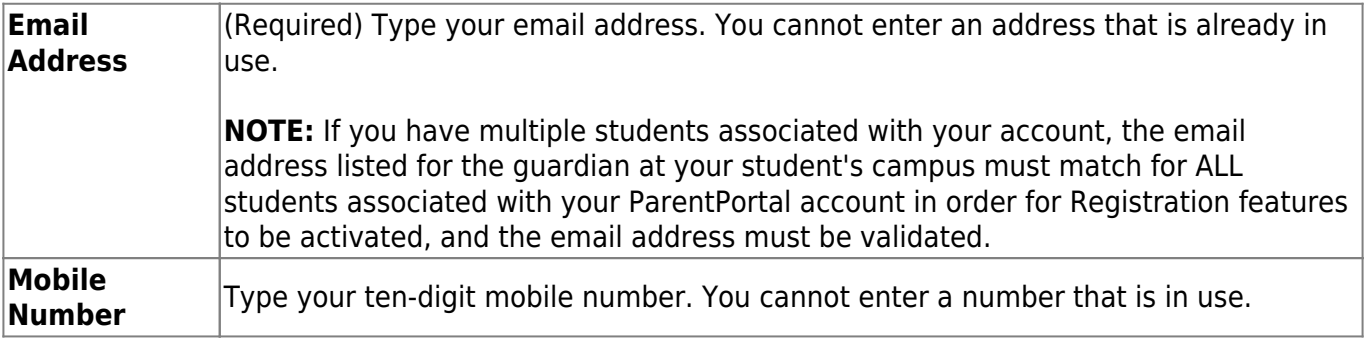

Click **Next**. The Security Questions page is displayed.

If you entered your email address, you will receive an email message at that address containing a

verification code. Later, you will need to type (or copy/paste) that verification code in order to verify your email address.

PP

### **Security Question**

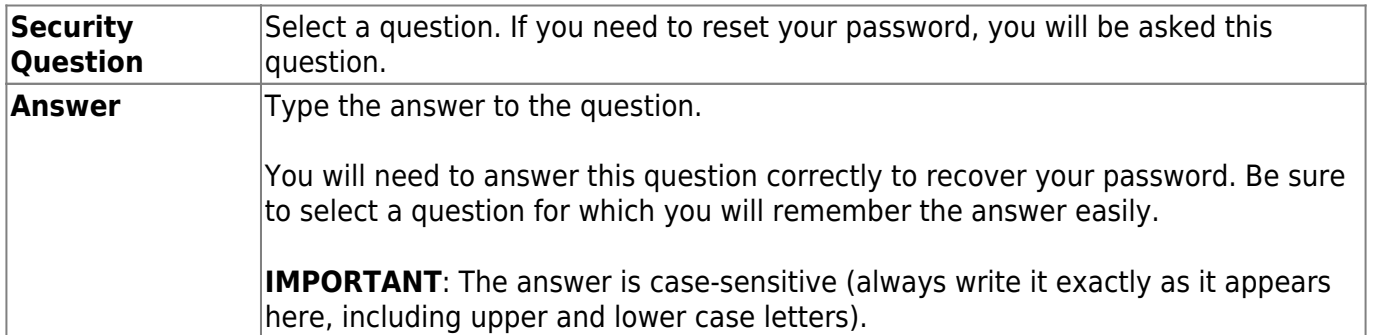

### ❏ Click **Next**.

### ❏ Click **Finish**.

- The My Account page opens where you can add a student to your account and update your security and contact information.
- If you entered an email address or mobile number, you will receive a notification containing a verification code.

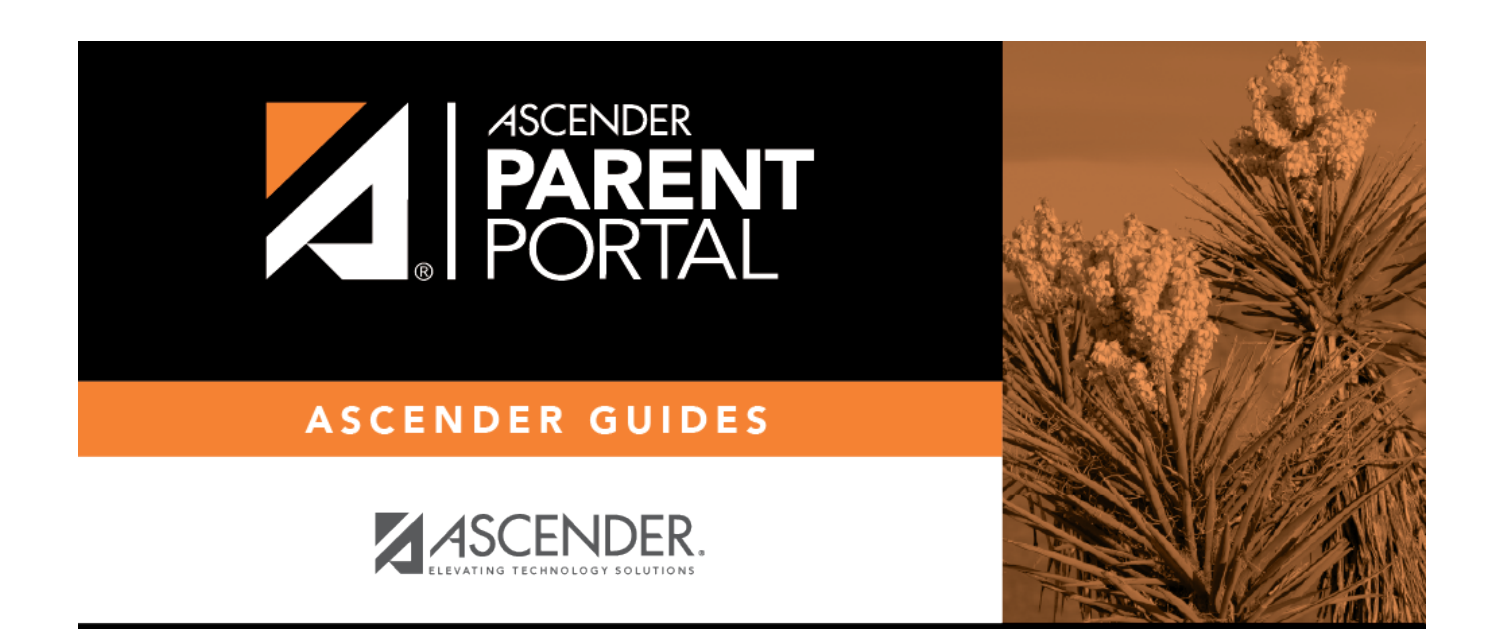

PP

# **Back Cover**